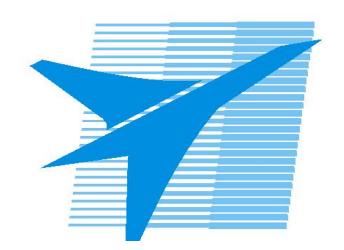

Министерство образования Иркутской области Государственное бюджетное профессиональное образовательное учреждение Иркутской области «Иркутский авиационный техникум»

> УТВЕРЖДАЮ Директор ГБПОУИО «ИАТ»  $\omega_{\mathcal{A}}$ е / (УЯкубовский А.Н. «08» февраля 2023 г.

## **ФОНД ОЦЕНОЧНЫХ СРЕДСТВ ПО ДИСЦИПЛИНЕ**

ОП.01 Операционные системы и среды

специальности

09.02.07 Информационные системы и программирование

Иркутск, 2023

Рассмотрена цикловой комиссией ИСП №9 от 17.05.2023 г.

Председатель ЦК

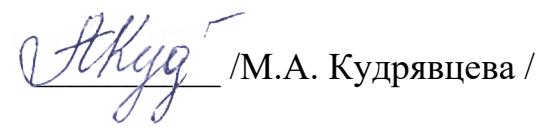

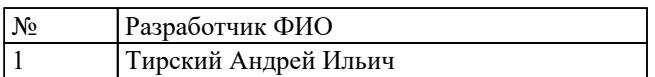

## **1. ОБЩИЕ ПОЛОЖЕНИЯ**

#### **1.1. Область применения фонда оценочных средств (ФОС)**

ФОС по дисциплине является частью программы подготовки специалистов среднего звена по специальности 09.02.07 Информационные системы и программирование

#### **1.2. Место дисциплины в структуре ППССЗ:**

ОП.00 Общепрофессиональный цикл.

#### **1.3. Цели и задачи дисциплины – требования к результатам освоения дисциплины**

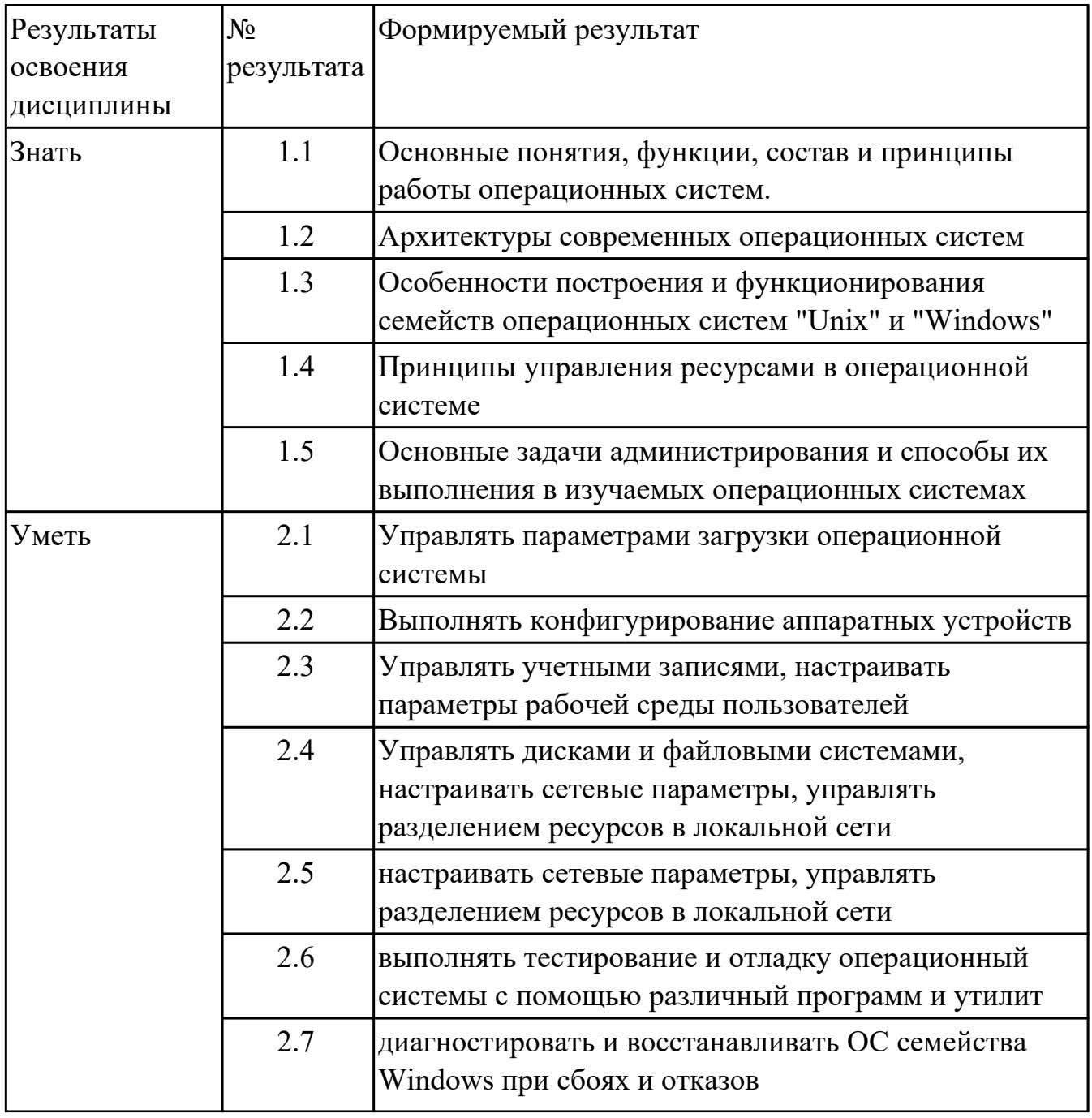

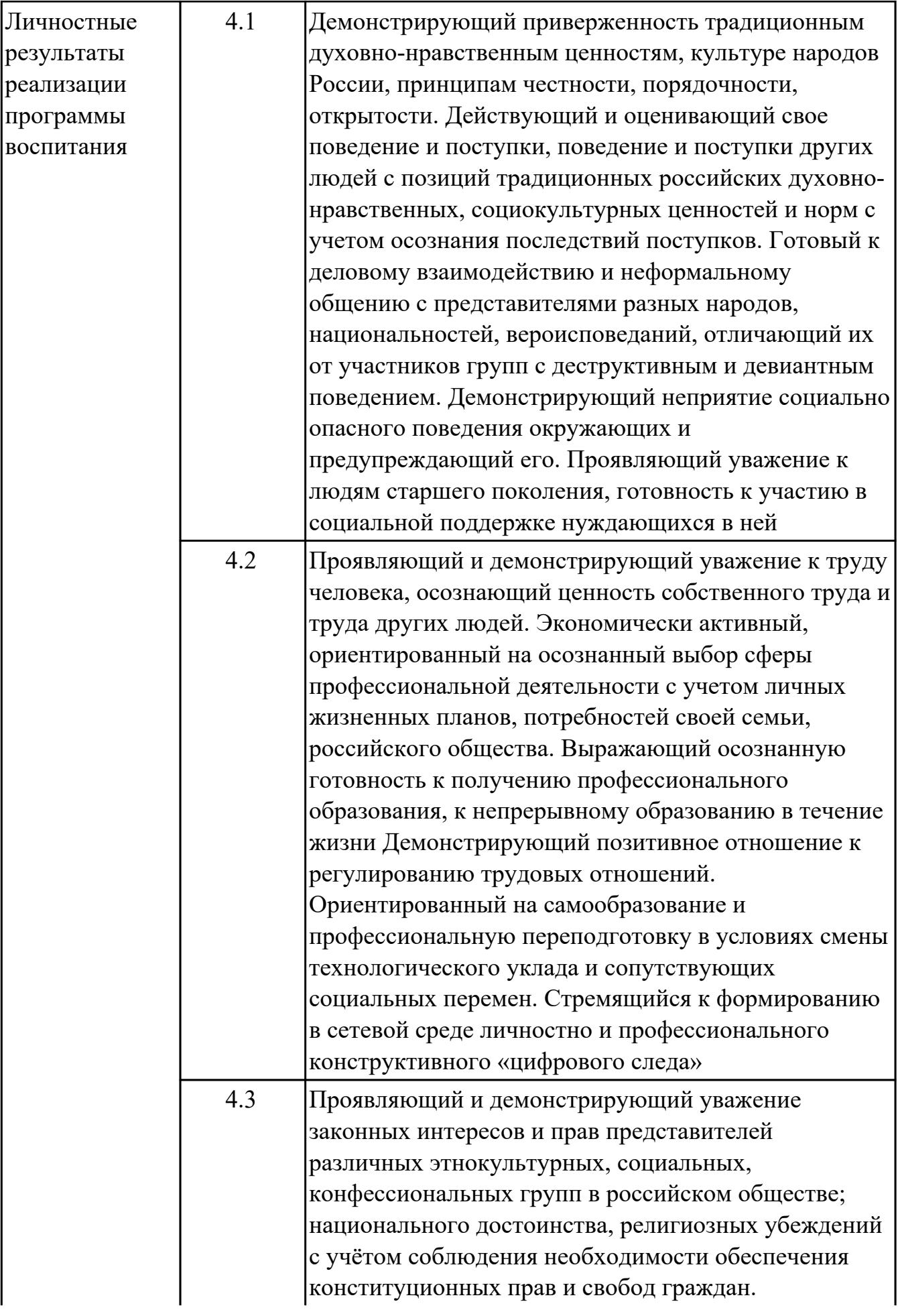

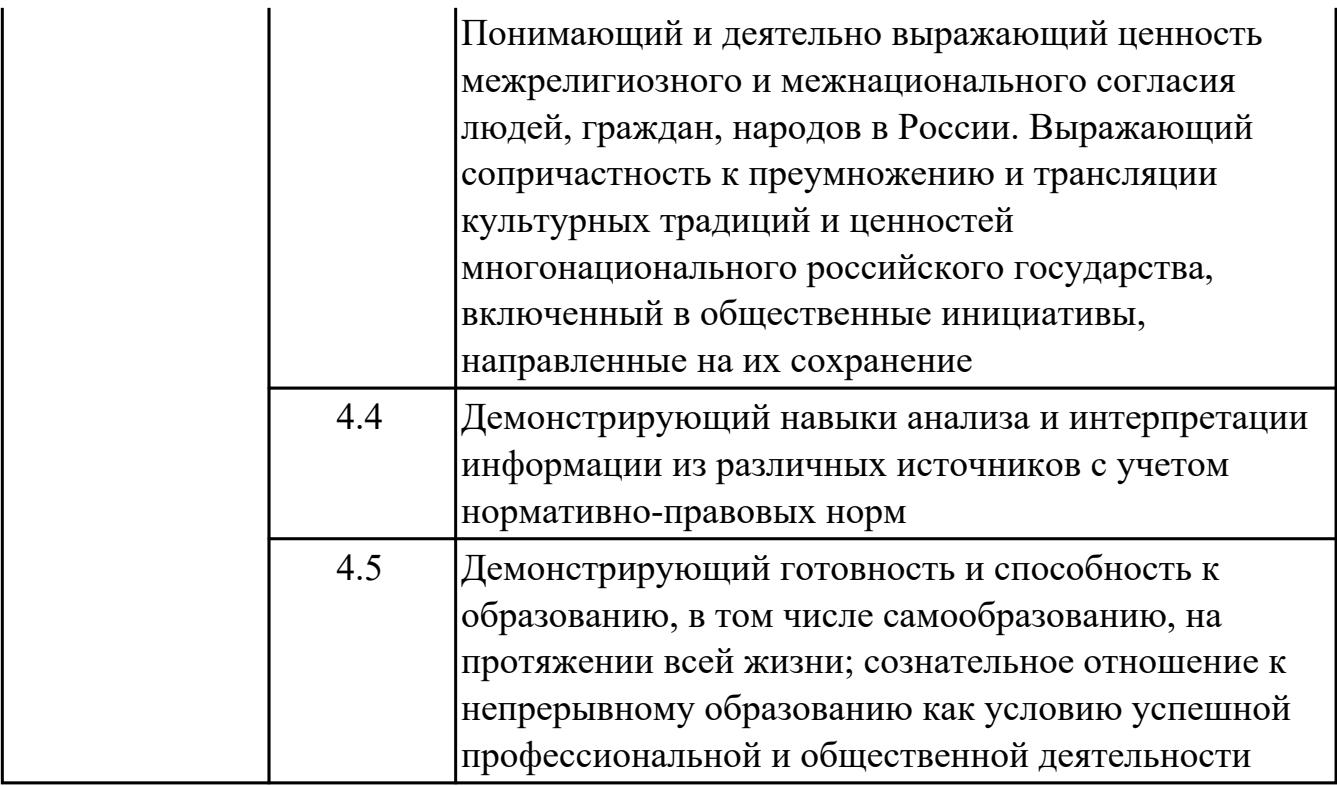

### **1.4. Формируемые компетенции:**

ОК.1 Выбирать способы решения задач профессиональной деятельности применительно к различным контекстам

ОК.2 Использовать современные средства поиска, анализа и интерпретации информации, и информационные технологии для выполнения задач профессиональной деятельности

ОК.5 Осуществлять устную и письменную коммуникацию на государственном языке Российской Федерации с учетом особенностей социального и культурного контекста

ОК.9 Пользоваться профессиональной документацией на государственном и иностранном языках

ПК.6.4 Оценивать качество и надежность функционирования информационной системы в соответствии с критериями технического задания

ПК.6.5 Осуществлять техническое сопровождение, обновление и восстановление данных информационной системы в соответствии с техническим заданием

ПК.7.2 Осуществлять администрирование отдельных компонент серверов

ПК.7.3 Формировать требования к конфигурации локальных компьютерных сетей и серверного оборудования, необходимые для работы баз данных и серверов ПК.7.5 Проводить аудит систем безопасности баз данных и серверов с использованием регламентов по защите информации

## **2. ФОНД ОЦЕНОЧНЫХ СРЕДСТВ ДИСЦИПЛИНЫ, ИСПОЛЬЗУЕМЫЙ ДЛЯ ТЕКУЩЕГО КОНТРОЛЯ 2.1 Текущий контроль (ТК) № 1**

**Тема занятия:** 1.3.1.Монолитная, микроядерная и многоуровневая архитектуры. **Метод и форма контроля:** Практическая работа (Опрос)

**Вид контроля:** Опрос с практическими заданиями

**Дидактическая единица:** 1.1 Основные понятия, функции, состав и принципы работы операционных систем.

## **Занятие(-я):**

- 1.1.1.История развития операционных систем. Поколения операционных систем.
- 1.1.2.Классификации операционных систем.
- 1.2.1.Аппаратные ресурсы. Порядок загрузки компьютера.
- 1.2.2.Периферийные устройства. Ввод-вывод данных.
- 1.2.6.Структура ОС. Ядра ОС.

## **Задание №1**

Ответить на вопросы теста:

- 1. Когда появилась операционная система Windows?
- a) 1995;
- b) 1981;
- c) 1985;
- d) 1945;
- e) 2005.
- 2. Операционная система относится к ...
- a) Прикладному программному обеспечению;
- b) Системному программному обеспечению;
- c) Инструментальному программному обеспечению.

3. Операционная система это:

- a) техническая документация компьютера;
- b) совокупность устройств и программ общего пользования;
- c) совокупность основных устройств компьютера;

d) комплекс программ, организующих управление работой компьютера и его взаимодействие с пользователем.

4. Папка, которая выступает в качестве вершины файловой структуры и олицетворяет собой носитель, на котором сохраняются файлы носит название …

- a) корневой;
- b) начальной;
- c) стартовой;
- d) папки верхнего уровня.

5. В процессе загрузки операционной системы происходит:

a) копирование файлов операционной системы с гибкого диска на жесткий диск;

b) копирование файлов операционной системы с CD - диска на жесткий диск;

c) последовательная загрузка файлов операционной системы в оперативную память;

d) копирование содержимого оперативной памяти на жесткий диск.

6. Проверку работоспособности основных устройств компьютера осуществляет

a) программа тестирования POST;

- b) программа-загрузчик операционной системы;
- c) BIOS;
- d) командный процессор.

7. Оболочка операционной системы, обеспечивающая интерфейс командной строки и выполняющая текстовые команды пользователя

- a) файловая система;
- b) командный процессор;
- c) ядро операционной системы;
- d) графический пользовательский интерфейс.

8. Программы, предназначенные для обслуживания конкретных периферийных устройств

- a) драйверы;
- b) утилиты;
- c) библиотеки;
- d) оболочки.

9. Виртуальная память:

a) обеспечивает свое адресное пространство для каждого процесса;

b) разделяемая область, доступная нескольким приложениям;

c) позволяет запускать приложения, требующие больше оперативной памяти, чем есть физически.

10. Современную организацию ЭВМ предложил...

- a) Джон фон Нейман;
- b) Джордж Буль;
- c) Ада Лавлейс;
- d) Норберт Вине.

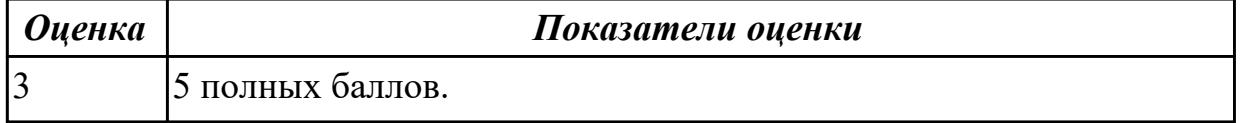

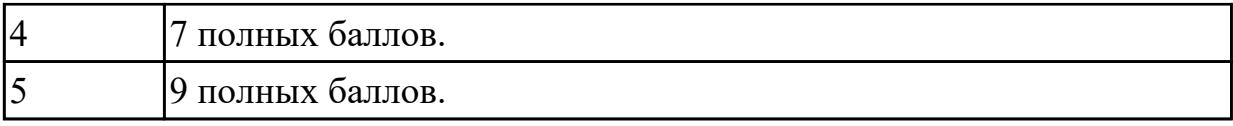

Перечислить основные понятия, функции, состав и принципы работы операционных систем.

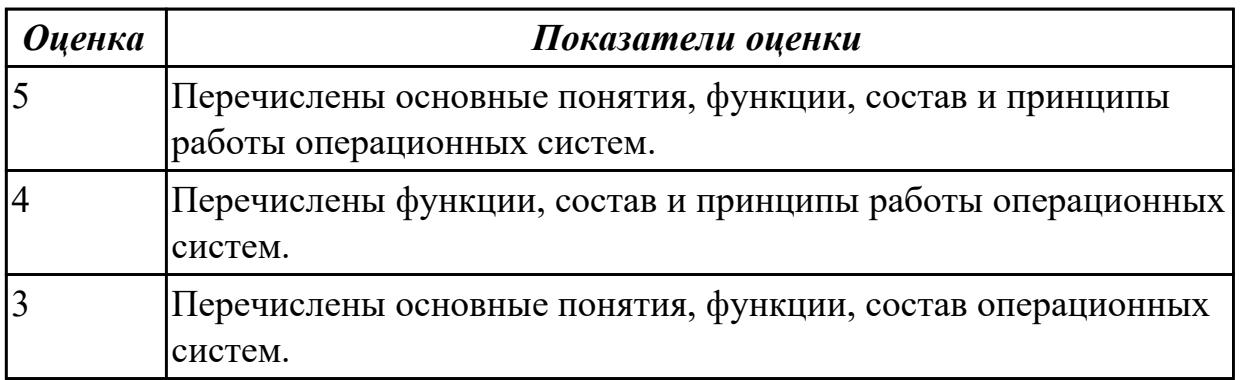

**Дидактическая единица:** 1.2 Архитектуры современных операционных систем **Занятие(-я):**

1.1.2.Классификации операционных систем.

1.2.6.Структура ОС. Ядра ОС.

### **Задание №1**

В вопросах может быть несколько правильных вариантов. Если отмечены все правильные варианты, за ответ дается один полный бал. Если отмечено, например 2 из 3, то засчитывается 2/3 балла. Если вместе с правильными варрантами указаны неправильные, то вопрос не засчитывается. Отмечать несколько вариантов только если есть уверенность в ответе. Баллы суммируются, и оценка ставится по итоговому баллу.

1. В каких ОС каждая программа выполнялась в режиме ядра?

- a) системах с разделением времени;
- b) в однозадачных системах;
- c) в системах пакетной обработки;
- d) в системах с любым видом многозадачности.

2. В каких системах программы сообщают ОС, когда можно переключиться на другую программу?

- a) в системах с разделением времени;
- b) в системах с вытесняющей многозадачностью;
- c) в системах с невытесняющей многозадачностью.

3. В каких системах программы переключаются операционной системой без сигнала от программы?

- a) в системах пакетной обработки;
- b) в системах с вытесняющей многозадачностью;
- c) в системах с невытесняющей многозадачностью.

4. Какой тип системы лучше использовать для управляемой ракеты?

- a) систему реального времени (RTOS);
- b) систему с разделением времени;
- c) систему пакетной обработки.

5. Какой тип системы используется в роботах-пылесосах, телевизорах, MP3-плеерах

- и прочей бытовой технике?
- a) систему реального времени (RTOS);
- b) систему с разделением времени;
- c) систему пакетной обработки;
- d) встроенные системы.

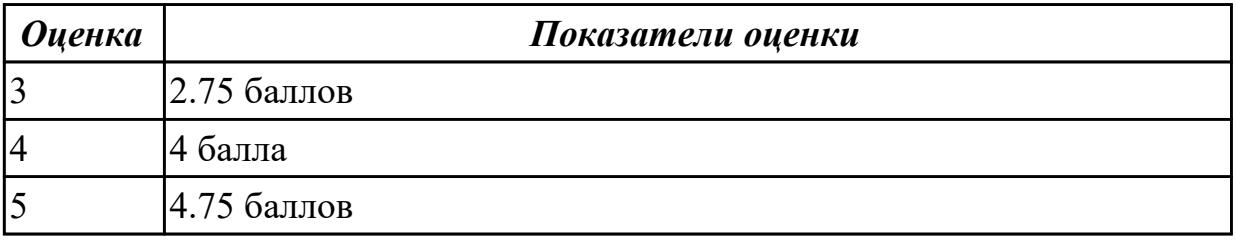

**Дидактическая единица:** 1.4 Принципы управления ресурсами в операционной системе

### **Занятие(-я):**

1.2.5.Виртуальные машины. Виртуализация и эмуляция.

1.2.6.Структура ОС. Ядра ОС.

### **Задание №1**

Ответить на вопросы теста:

- 1. Логический адрес представляет собой:
- a) номер физической страницы и смещение внутри физической страницы;
- b) номер виртуальной страницы и полный физический адрес;
- c) полный физический адрес;
- d) номер виртуальной страницы и смещение внутри виртуальной страницы.

2. Какого сегмента нет в адресном пространстве процесса?

- a) данных;
- b) указателей;
- c) команд;

d) стека.

3. В Unix системах при завершении процесса, имеющего дочерние процессы,...

a) дочерние продолжают работать как до завершения;

b) дочерние корректно завершатся;

c) дочерние "повиснут" в памяти компьютера, завершить их можно только

перезапустив ОС;

d) выведется BSoD.

4. Какую информацию об управлении процессами ОС запишет в таблице процессов?

- a) дескрипторы файлов;
- b) указатель на информацию о сегменте данных;

c) приоритет.

5. Элементы, присущие каждому потоку, - …

a) регистры;

b) дочерние процессы;

c) сигналы и обработчики сигналов.

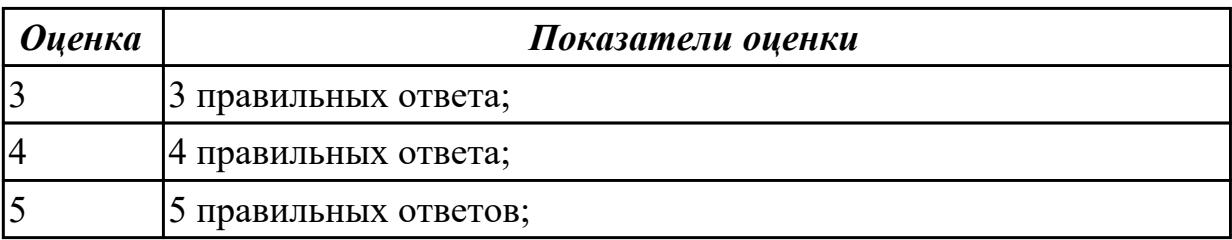

**Дидактическая единица:** 2.6 выполнять тестирование и отладку операционный системы с помощью различный программ и утилит

### **Занятие(-я):**

1.2.2.Периферийные устройства. Ввод-вывод данных.

### **Задание №1**

Работа выполняется на виртуальной машине с образом поврежденной файловой системы.

- 1. Восстановить файловую систему после повреждения утилитой ScanDisk;
- 2. Найти восстановленные файлы;
- 3. Скопировать файлы на диск;
- 4. Форматировать;
- 5. Восстановить файлы с помощью утилиты Rsaver.

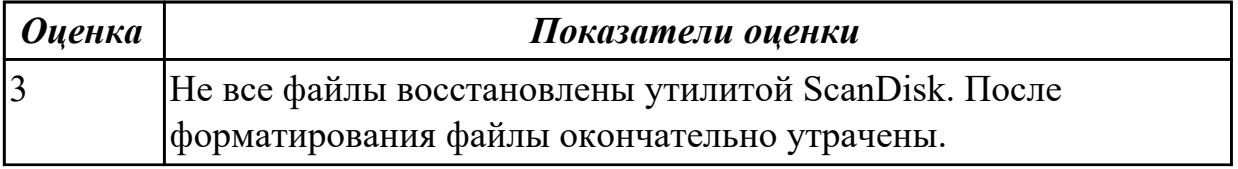

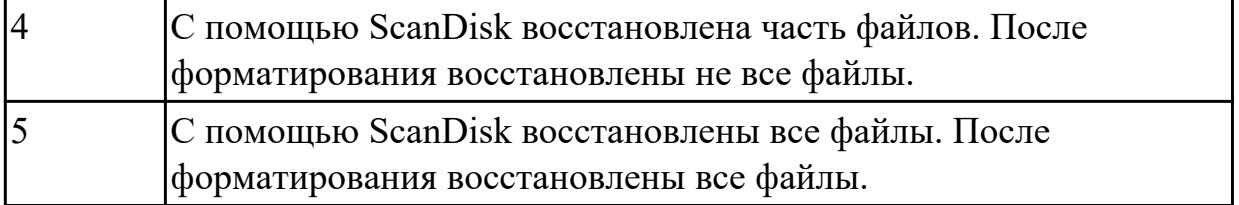

**Дидактическая единица:** 2.2 Выполнять конфигурирование аппаратных устройств **Занятие(-я):**

1.2.3.Изучение настроек BIOS.

1.2.4.Подготовка ЭВМ к загрузке и выполнению ОС.

## **Задание №1**

Сконфигурировать Bios Setup Utility в соответствии с поставленными задачами:

- 1. Повысить частоту процессора до 3990 МГц любым способом;
- 2. Отключить встроенный в материнскую плату аудиоконтроллер;
- 3. Отключить работу USB устройств;
- 4. Активировать пробуждение по нажатию на клавишу power на клавиатуре;
- 5. Задать пароль пользователя 12345.

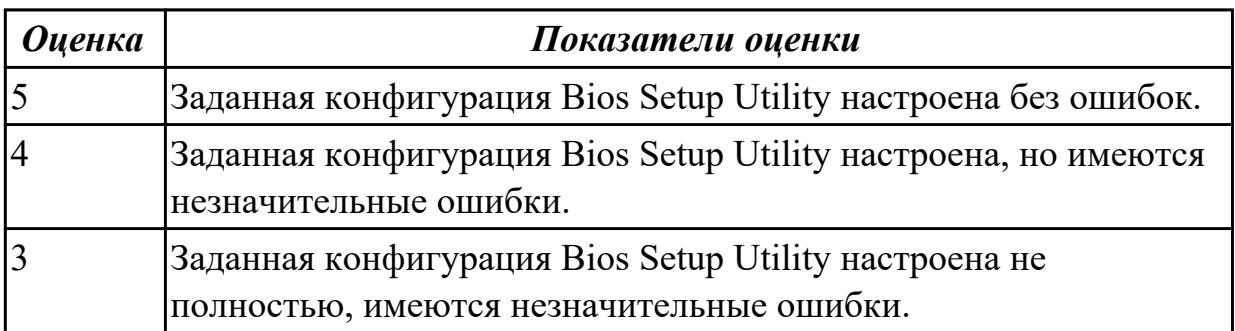

## **2.2 Текущий контроль (ТК) № 2**

**Тема занятия:** 4.1.1.Архивы и образы файловых систем.

**Метод и форма контроля:** Письменный опрос (Опрос)

**Вид контроля:** Письменный опрос с практическими заданиями.

**Дидактическая единица:** 1.1 Основные понятия, функции, состав и принципы работы операционных систем.

### **Занятие(-я):**

3.1.1.Модель процесса. Иерархия и состояния процессов.

- 3.1.2.Системные вызовы.
- 3.3.2.Командные процессоры Windows и Linux.

### **Задание №1**

- 1. Какие модули входят в состав операционной системы?
- a) базовое ядро, командный процессор;
- b) драйверы, утилиты, базовое ядро;
- c) командный процессор, драйверы, утилиты;
- d) драйверы, утилиты, базовое яйцо;
- e) драйзеры, утилиты, базовое ядро.

2. Оболочка операционной системы, обеспечивающая интерфейс командной строки и выполняющая текстовые команды пользователя это:

- a) файловая система;
- b) командный процессор;
- c) ядро операционной системы;
- d) графический пользовательский интерфейс.

3. Процессом называется.

- a) последовательная смена явлений, состояний в развитии вычислений;
- b) последовательная смена состояний вычислений во времени;
- c) абстрактное понятие, относящееся к программе.

4. Поток в многозадачной ОС может находиться в … состояниях.

- a) трех;
- b) четырех;
- c) пяти.

5. Причина завершения процесса - …

- a) запрос пользователя на создание нового процесса;
- b) инициализация системы;
- c) фатальная ошибка;
- d) уничтожение другим процессом.

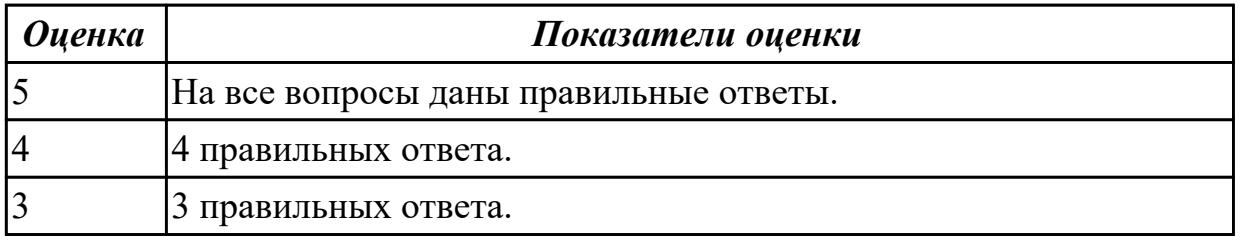

**Дидактическая единица:** 2.1 Управлять параметрами загрузки операционной системы

#### **Занятие(-я):**

1.2.4.Подготовка ЭВМ к загрузке и выполнению ОС.

#### **Задание №1**

Выполнить задачи:

1. В UEFI/BIOS Setup Utility переместить жесткий диск на первый приоритет загрузки;

2. Загрузить Windows в безопасном режиме;

3. Добавить программу Traffic Inspector в автозагрузку.

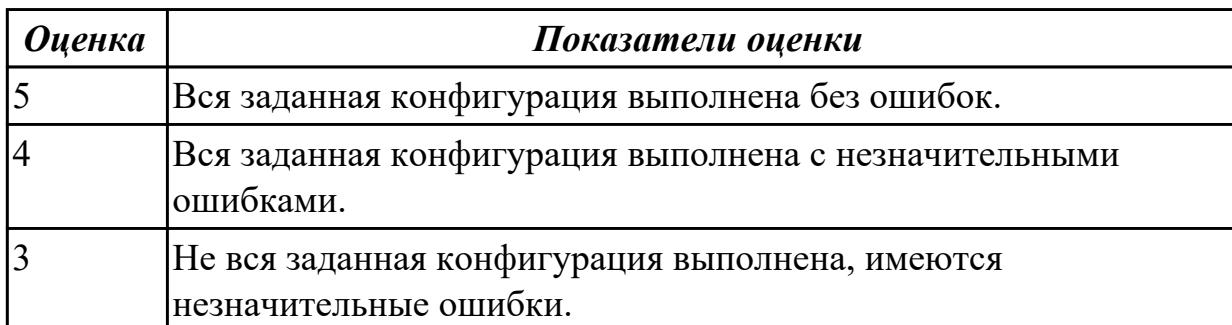

## **2.3 Текущий контроль (ТК) № 3**

**Тема занятия:** 4.1.4.Файловые системы современных ОС.

**Метод и форма контроля:** Лабораторная работа (Опрос)

**Вид контроля:** Практическое задание

**Дидактическая единица:** 2.4 Управлять дисками и файловыми системами,

настраивать сетевые параметры, управлять разделением ресурсов в локальной сети **Занятие(-я):**

4.1.1.Архивы и образы файловых систем.

4.1.3.Таблицы разделов и форматирование.

## **Задание №1**

Создать сжатый образ файловой системы. Использовать средства GNU/Linux (dd и tar).

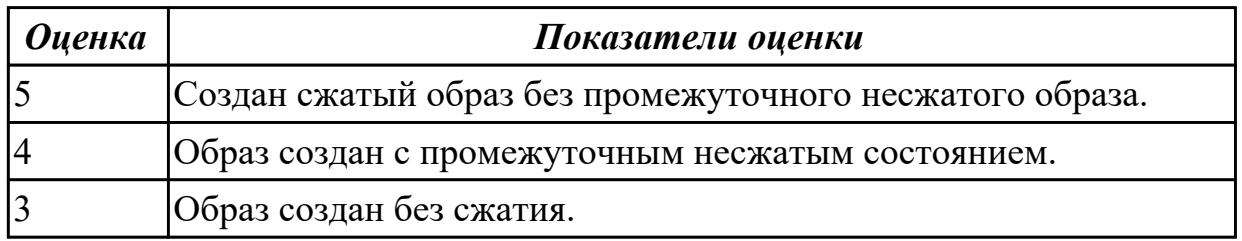

## **Задание №2**

Дано 2 накопителя. Условно HDD на 1 ТБ и SSD на 128 GB. Необходимо установить на SSD операционную систему Windows и после разметить неразмеченную область HDD с помощью diskmgmt.msc на 2 диска.

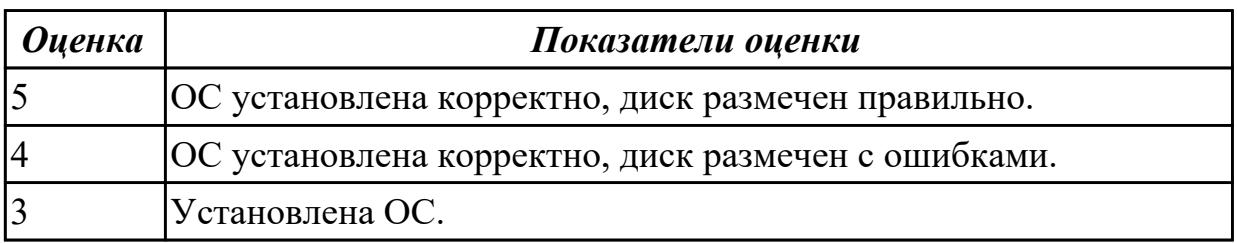

## **2.4 Текущий контроль (ТК) № 4**

**Тема занятия:** 5.1.9.Настройка сетевых служб на базе Linux.

**Метод и форма контроля:** Практическая работа (Опрос)

**Вид контроля:** Практическая работа с вопросами.

**Дидактическая единица:** 1.3 Особенности построения и функционирования

## семейств операционных систем "Unix" и "Windows"

#### **Занятие(-я):**

- 1.2.2.Периферийные устройства. Ввод-вывод данных.
- 3.1.2.Системные вызовы.
- 3.2.1.Принципы работы и реализация потоков.
- 3.2.2.Использование потоков на примере программы.
- 3.3.2.Командные процессоры Windows и Linux.
- 3.3.4.Стандартный ввод-вывод процессов. Использование каналов.
- 4.2.1.Средства управления файлами.
- 5.1.1.Сетевые службы ОС Windows.
- 5.1.3.Серверная инфраструктура на базе Linux/Unix.
- 5.1.4.Настройка сетевых служб Linux.
- 5.1.5.Сетевые службы ОС Linux. Серверная инфраструктура на базе Linux/Unix.
- 5.1.7.Установка и настройка DHCP и файлового сервера на базе Linux.
- 5.1.8.Установка и настройка WEB и FTP сервера на базе Linux.

### **Задание №1**

Сформулировать определение файловой системы, привести примеры не менее трех файловых систем. Сетевая реализация файловых систем.

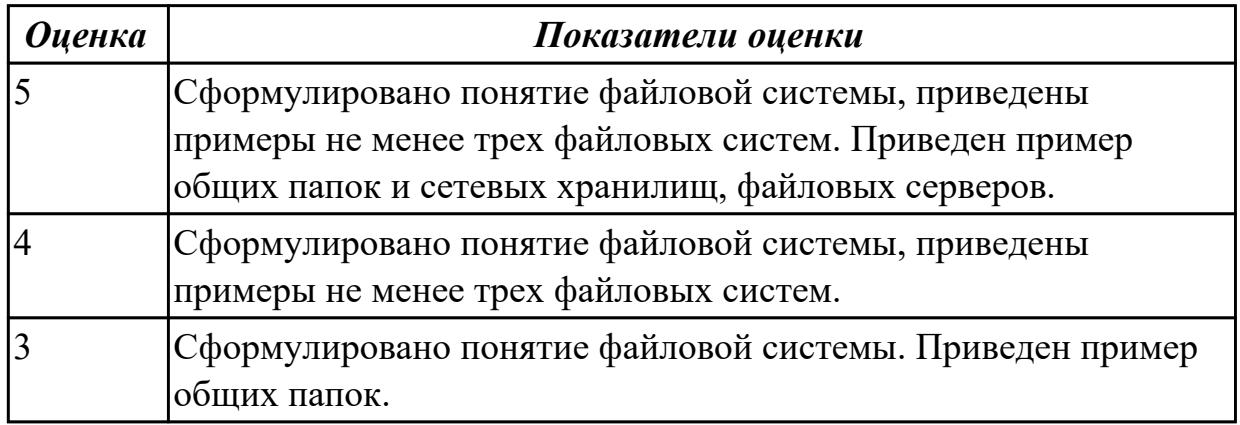

### **Задание №2**

Сформулировать определение сетевой службы. Описать принцип работы сетевых служб в операционных системах семейства Windows.

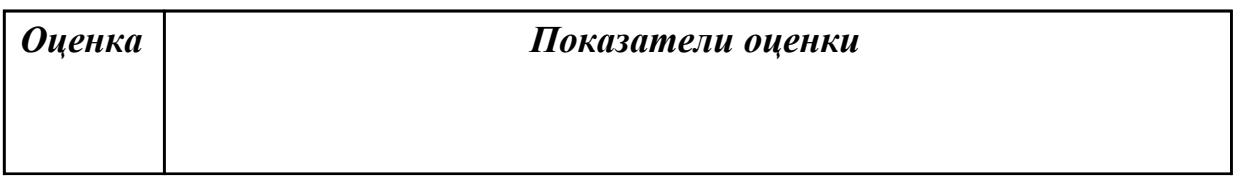

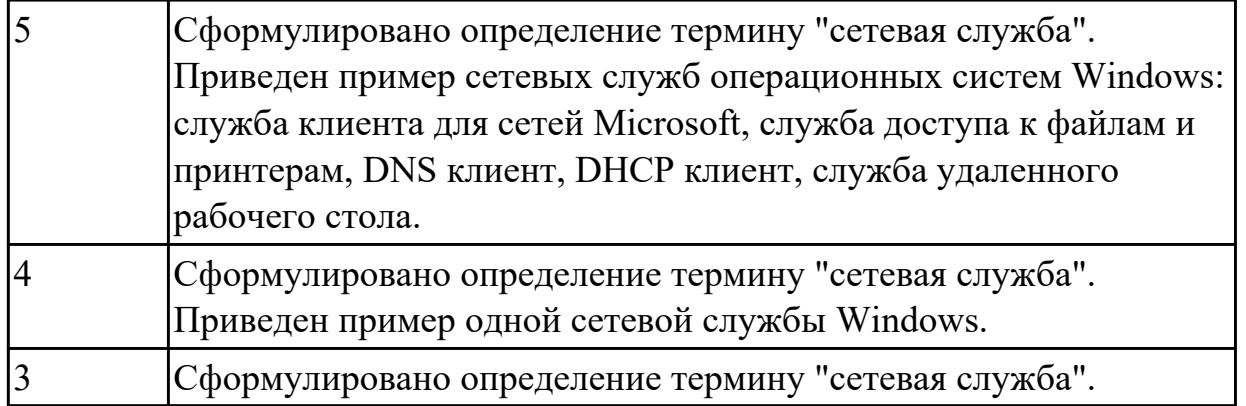

Сформулировать определение понятия командный процессор. Привести примеры директив командных процессоров Windows.

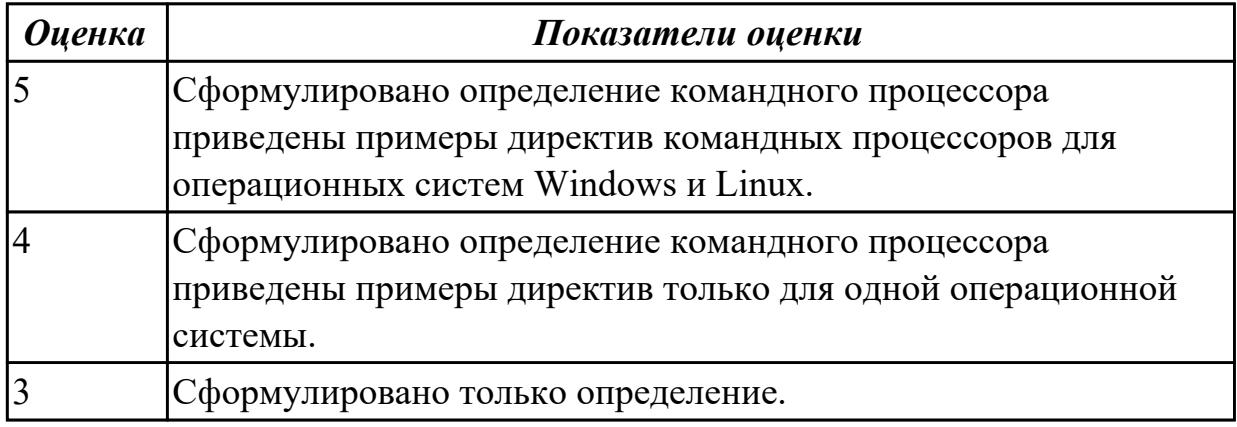

### **Задание №4**

Сформулировать определение процессу и потоку. Чем поток отличается от процесса? определение процессу и потоку. Чем поток отличается от процесса?

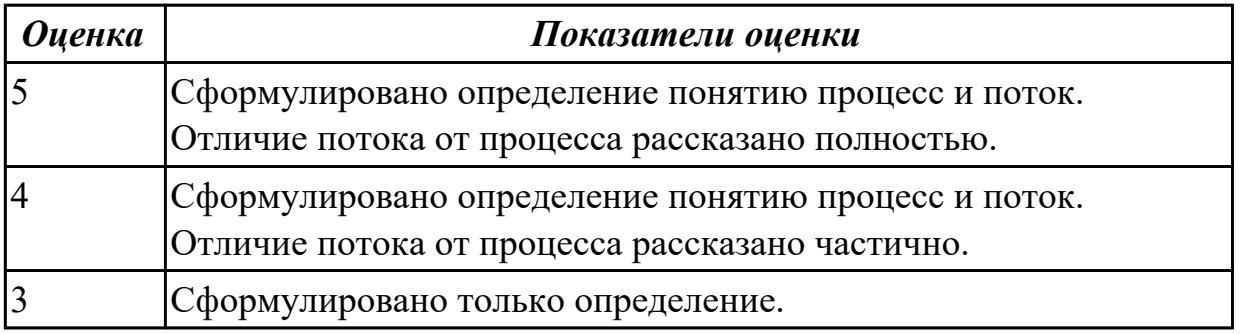

**Дидактическая единица:** 1.5 Основные задачи администрирования и способы их выполнения в изучаемых операционных системах

### **Занятие(-я):**

- 3.3.3.Работа с командной строкой.
- 3.3.6.Создание скрипта командной оболочки.
- 4.1.1.Архивы и образы файловых систем.
- 5.1.1.Сетевые службы ОС Windows.
- 5.1.3.Серверная инфраструктура на базе Linux/Unix.
- 5.1.4.Настройка сетевых служб Linux.
- 5.1.5.Сетевые службы ОС Linux. Серверная инфраструктура на базе Linux/Unix.
- 5.1.6.Установка и настройка сервера доменов на базе Linux.

Сформулировать определение термину "сетевая служба". Описать принцип работы сетевых служб в операционных системах семейства Windows.

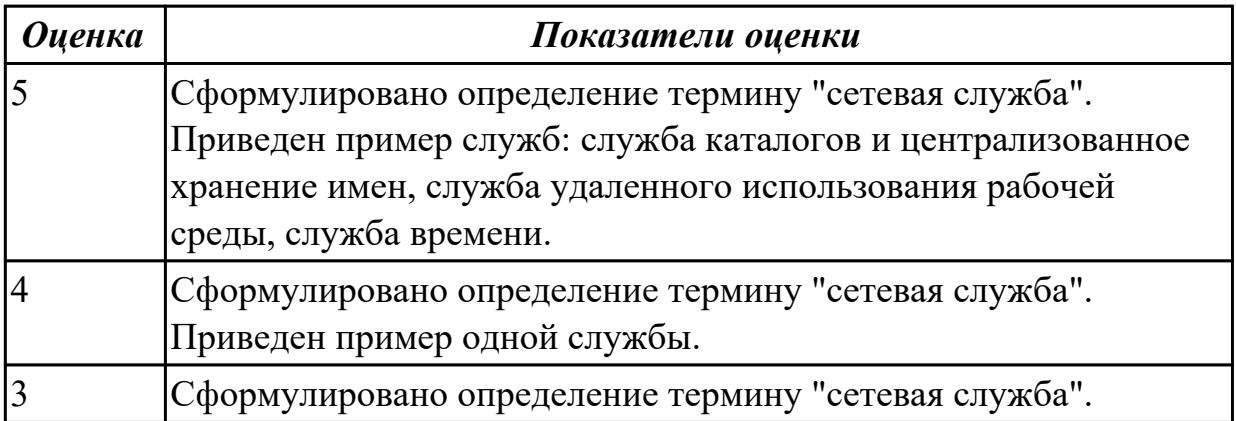

**Дидактическая единица:** 2.3 Управлять учетными записями, настраивать параметры рабочей среды пользователей

### **Занятие(-я):**

- 4.2.2.Управление файлами через API операционной системой.
- 5.1.1.Сетевые службы ОС Windows.
- 5.1.2.Управление серверами на базе Windows Server.
- 5.1.3.Серверная инфраструктура на базе Linux/Unix.

5.1.5.Сетевые службы ОС Linux. Серверная инфраструктура на базе Linux/Unix.

### **Задание №1**

1 Выполнить очистку диска утилитой cleanmgr 2. создание задания резервного копирования реестра операционной системы Windows.

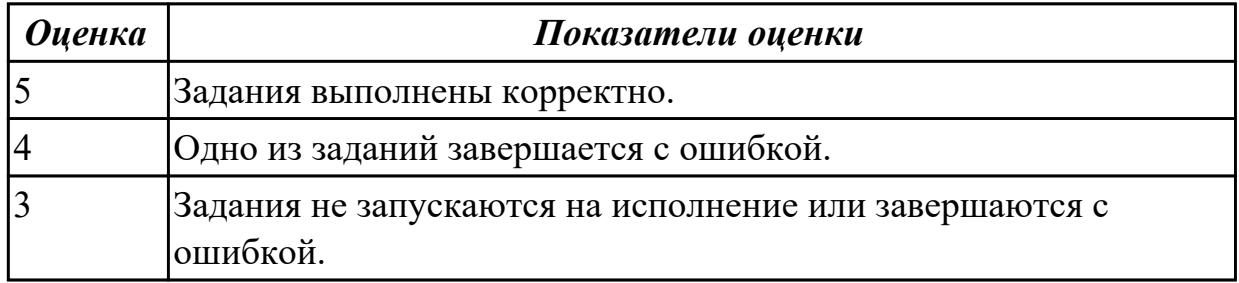

### **Задание №2**

Установить Windows Server Core (2016/2019). Произвести подключение сервера к

домену. Изменить имя сервера.

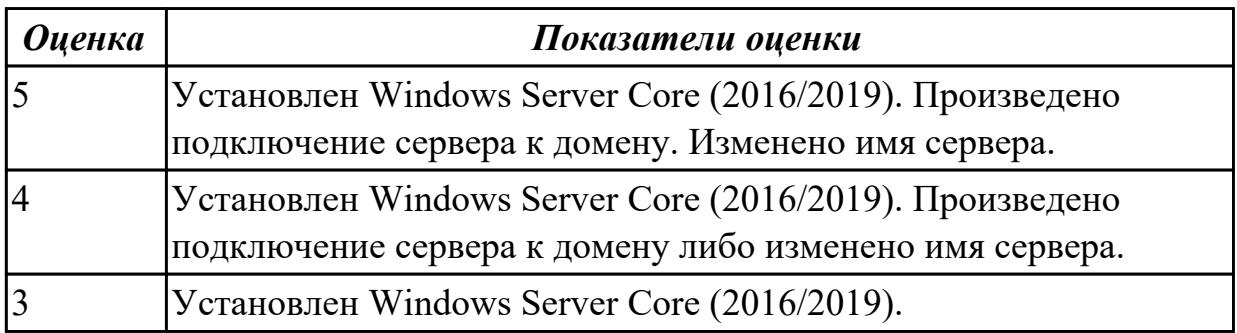

## **2.5 Текущий контроль (ТК) № 5**

**Тема занятия:** 6.1.5.Восстановление операционной системы после сбоя.

**Метод и форма контроля:** Лабораторная работа (Опрос)

**Вид контроля:** Практическая работа

**Дидактическая единица:** 2.5 настраивать сетевые параметры, управлять разделением ресурсов в локальной сети

## **Занятие(-я):**

5.1.1.Сетевые службы ОС Windows.

5.1.3.Серверная инфраструктура на базе Linux/Unix.

5.1.4.Настройка сетевых служб Linux.

5.1.6.Установка и настройка сервера доменов на базе Linux.

5.1.7.Установка и настройка DHCP и файлового сервера на базе Linux.

5.1.9.Настройка сетевых служб на базе Linux.

## **Задание №1**

Установить и настроить WEB и FTP сервер на базе Linux.

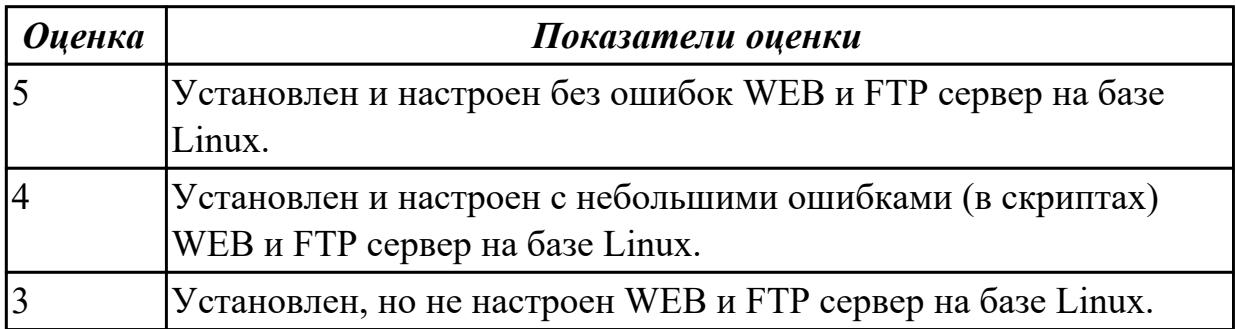

**Дидактическая единица:** 2.7 диагностировать и восстанавливать ОС семейства Windows при сбоях и отказов

### **Занятие(-я):**

4.1.4.Файловые системы современных ОС.

### **Задание №1**

Дано 2 диска: на первом файловая система доступна, но повреждена, доступны не все файлы; на втором, после незавершенного форматирования, файловая система

недоступна. Выбрать инструмент восстановления для каждого диска (R.saver или chkdsk) и восстановить файлы.

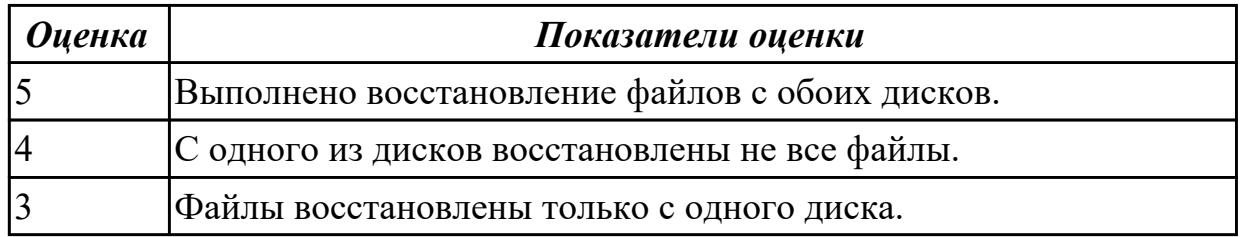

## **3. ФОНД ОЦЕНОЧНЫХ СРЕДСТВ ДИСЦИПЛИНЫ, ИСПОЛЬЗУЕМЫЙ ДЛЯ ПРОМЕЖУТОЧНОЙ АТТЕСТАЦИИ**

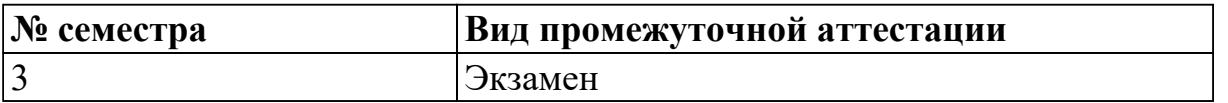

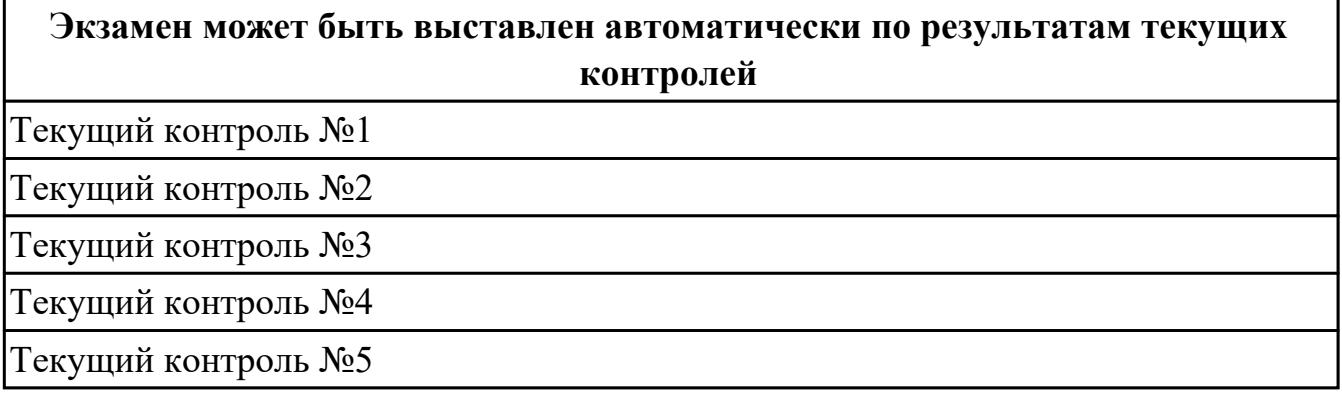

**Метод и форма контроля:** Практическая работа (Информационно-аналитический) **Вид контроля:** По выбору выполнить 1 теоретическое задание и 1 практическое задание

**Дидактическая единица для контроля:**

1.1 Основные понятия, функции, состав и принципы работы операционных систем. **Задание №1 (из текущего контроля)**

Перечислить основные понятия, функции, состав и принципы работы операционных систем.

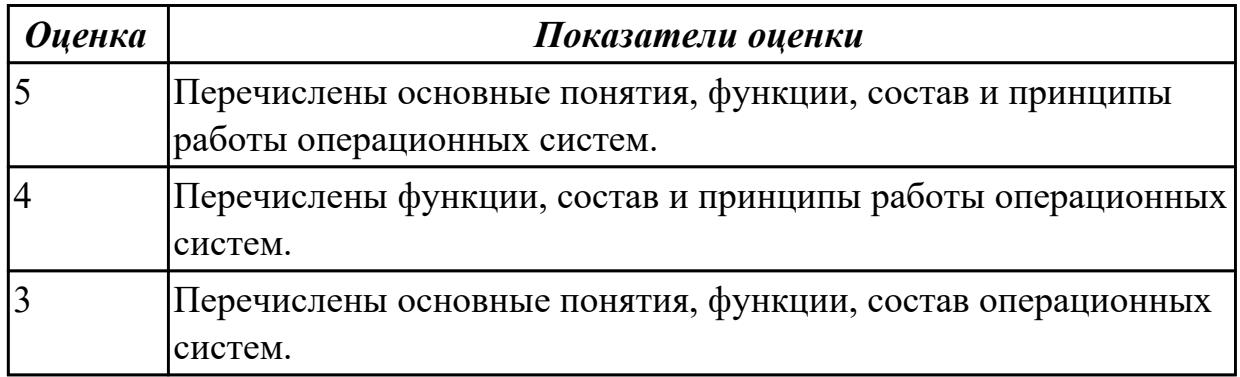

### **Задание №2**

Сформулировать определение понятию POST и перечислить краткий, и полный тест программы.

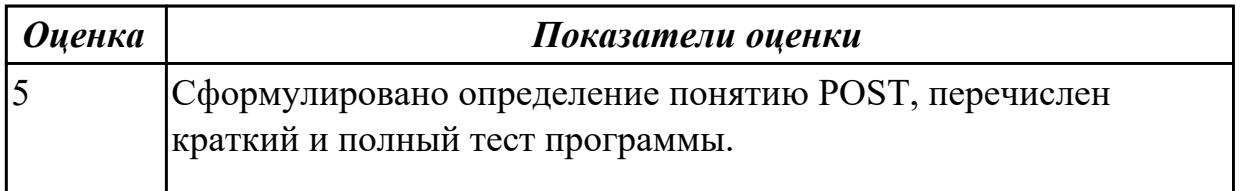

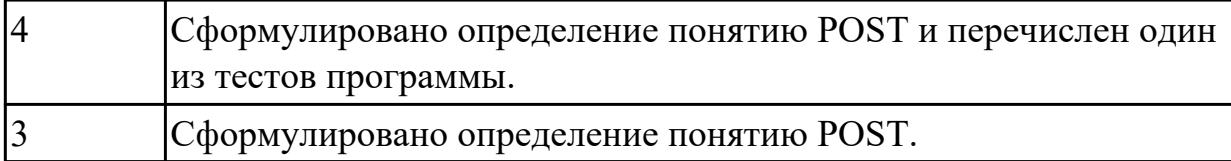

Описать принцип работы матричного принтера и его устройство.

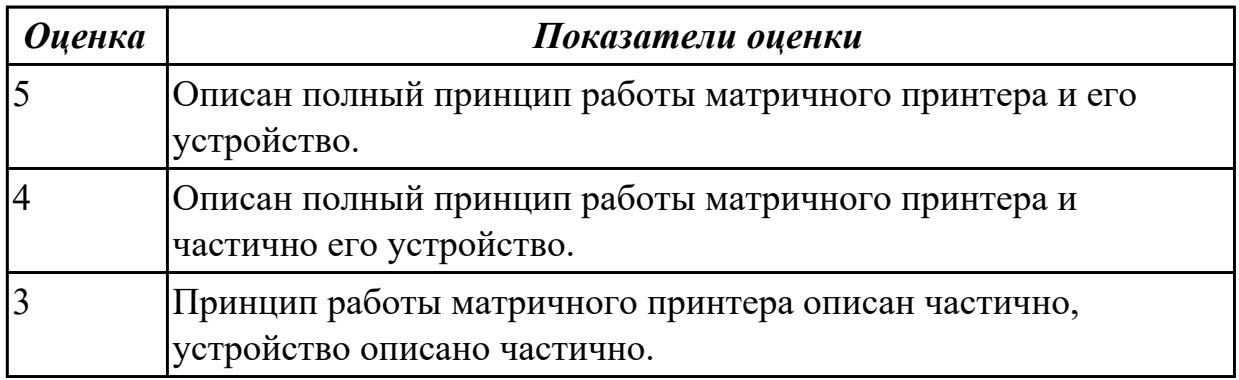

#### **Дидактическая единица для контроля:**

1.2 Архитектуры современных операционных систем

#### **Задание №1**

Что такое архитектура операционной системы? Какие архитектур ОС вы можете охарактеризовать?

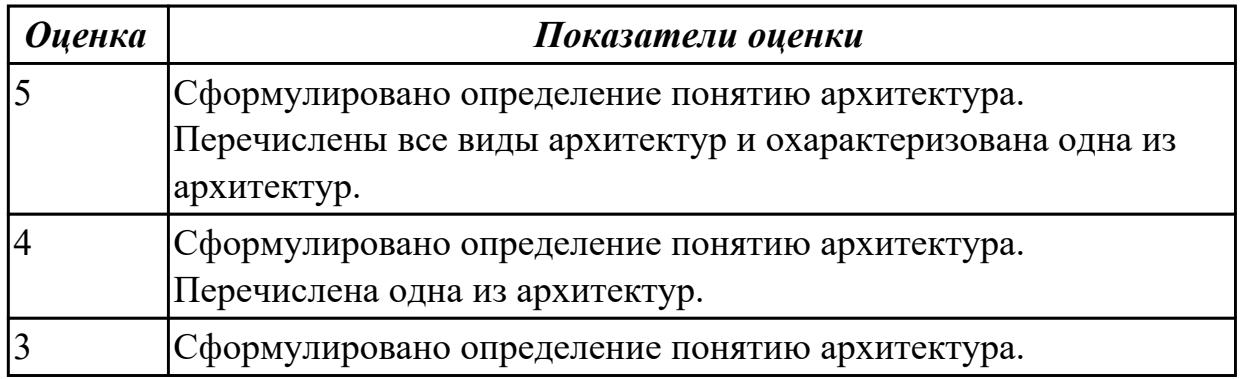

#### **Дидактическая единица для контроля:**

1.3 Особенности построения и функционирования семейств операционных систем "Unix" и "Windows"

#### **Задание №1 (из текущего контроля)**

Сформулировать определение файловой системы, привести примеры не менее трех файловых систем. Сетевая реализация файловых систем.

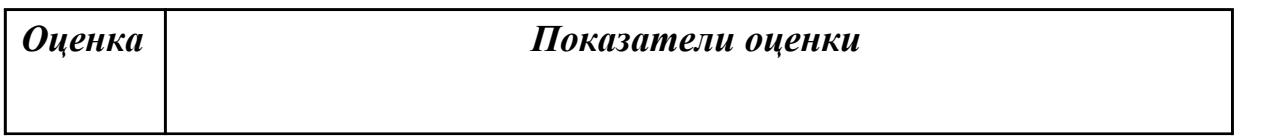

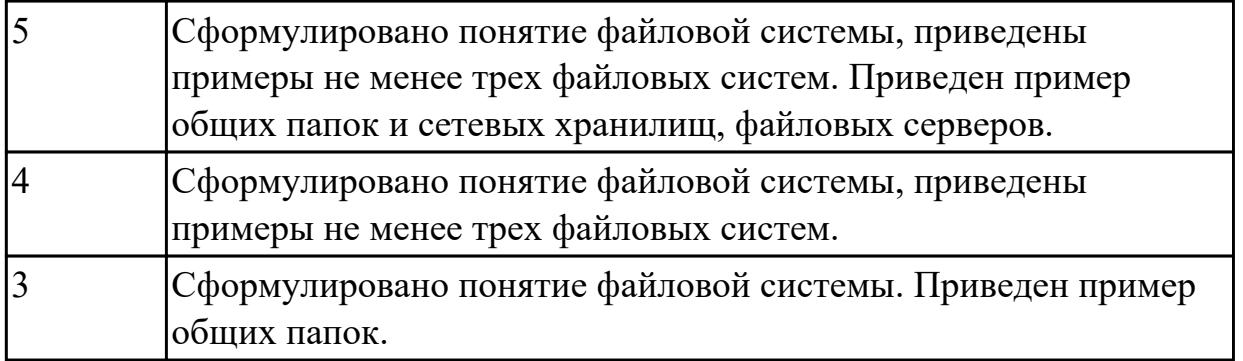

#### **Задание №2 (из текущего контроля)**

Сформулировать определение сетевой службы. Описать принцип работы сетевых служб в операционных системах семейства Windows.

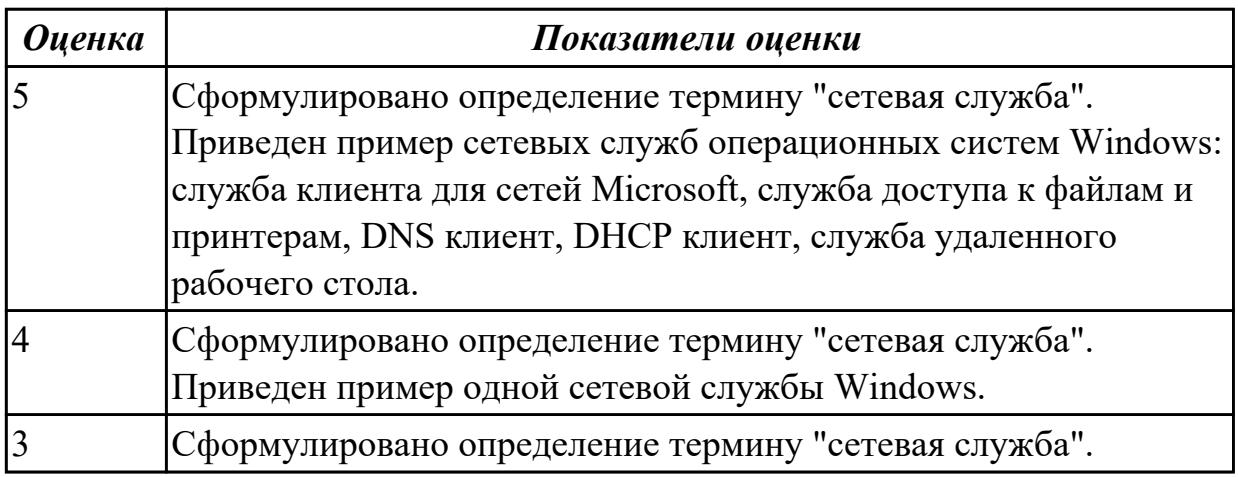

### **Задание №3 (из текущего контроля)**

Сформулировать определение понятия командный процессор. Привести примеры директив командных процессоров Windows.

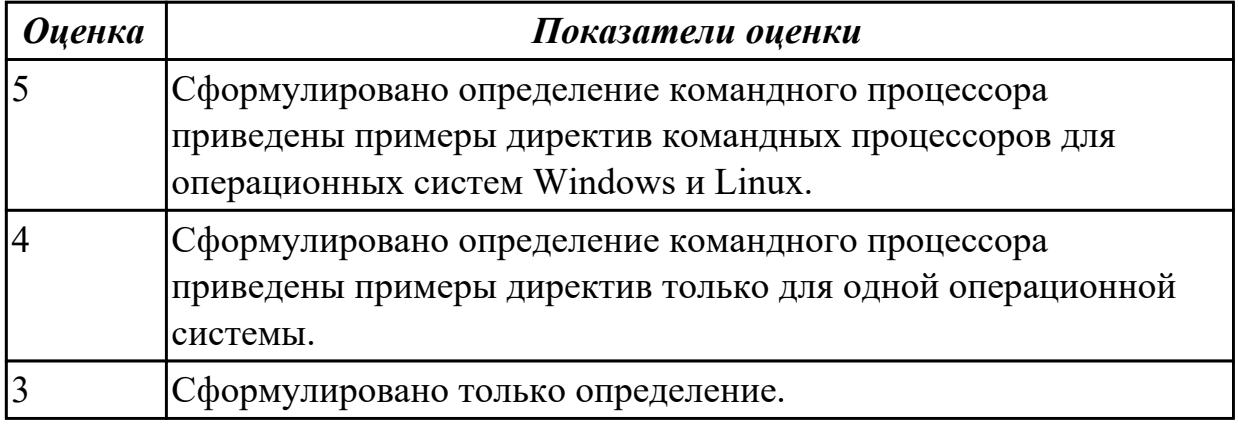

### **Задание №4**

Сформулировать определение процессу и потоку. Чем поток отличается от процесса?

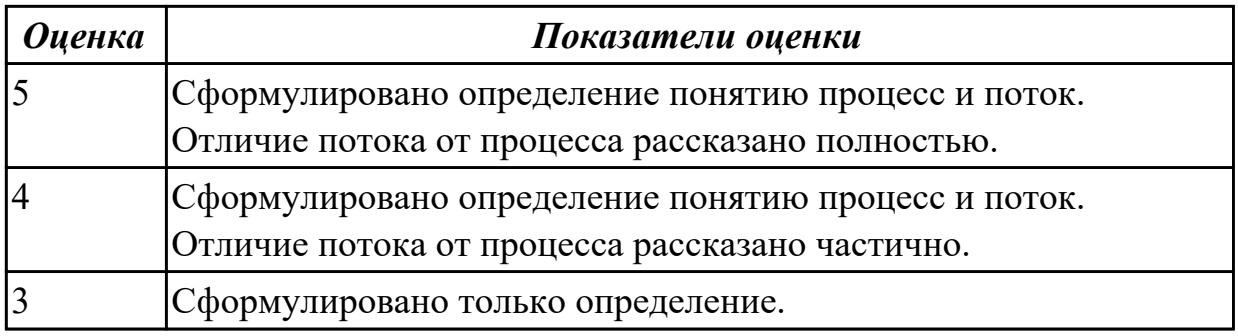

#### **Дидактическая единица для контроля:**

1.4 Принципы управления ресурсами в операционной системе

#### **Задание №1**

Сформулировать определение понятию файл подкачки и когда он используется

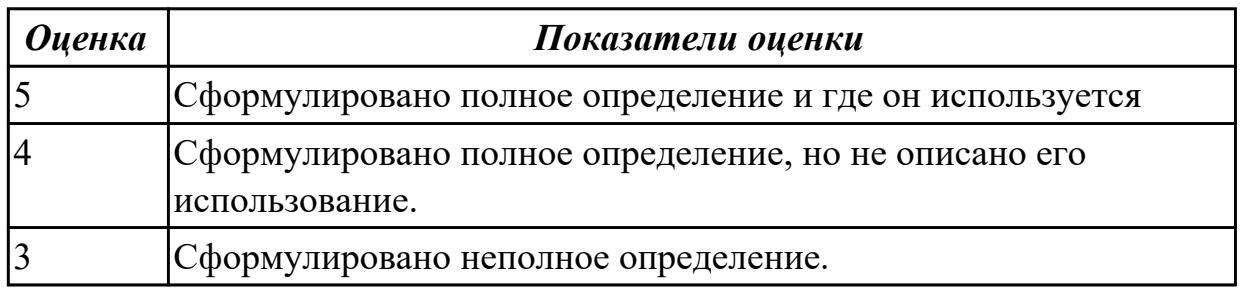

### **Задание №2**

Сформулировать расшифровку аббревиатуры DMA и принцип ее работы

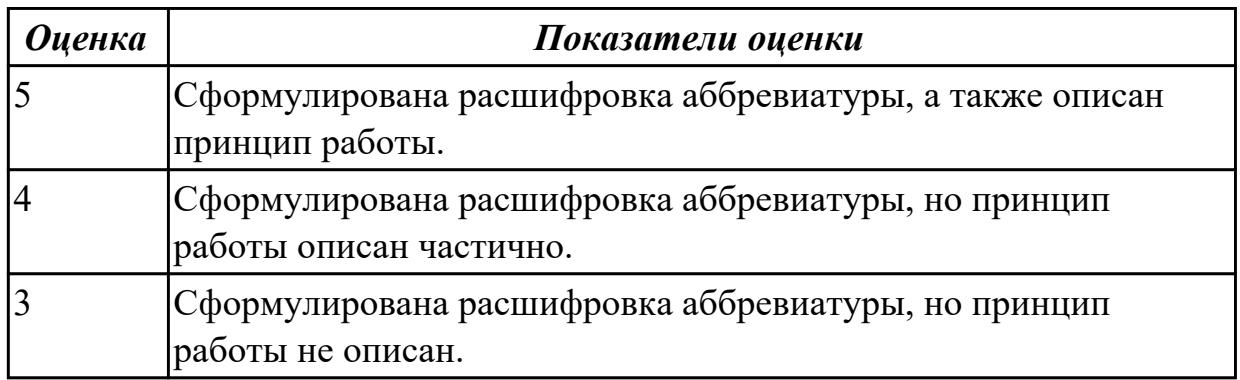

#### **Дидактическая единица для контроля:**

1.5 Основные задачи администрирования и способы их выполнения в изучаемых операционных системах

#### **Задание №1 (из текущего контроля)**

Сформулировать определение термину "сетевая служба". Описать принцип работы сетевых служб в операционных системах семейства Windows.

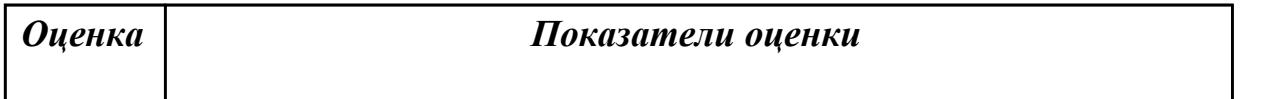

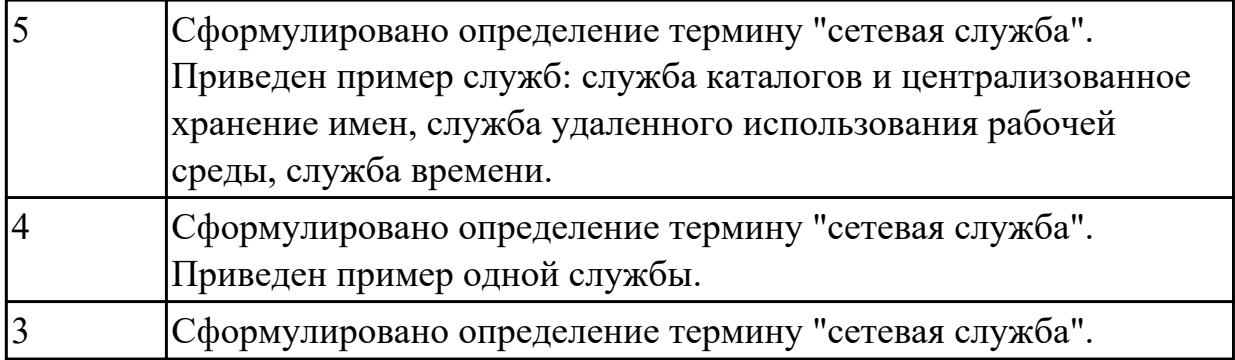

### **Дидактическая единица для контроля:**

2.1 Управлять параметрами загрузки операционной системы

## **Задание №1 (из текущего контроля)**

Выполнить задачи:

1. В UEFI/BIOS Setup Utility переместить жесткий диск на первый приоритет загрузки;

2. Загрузить Windows в безопасном режиме;

3. Добавить программу Traffic Inspector в автозагрузку.

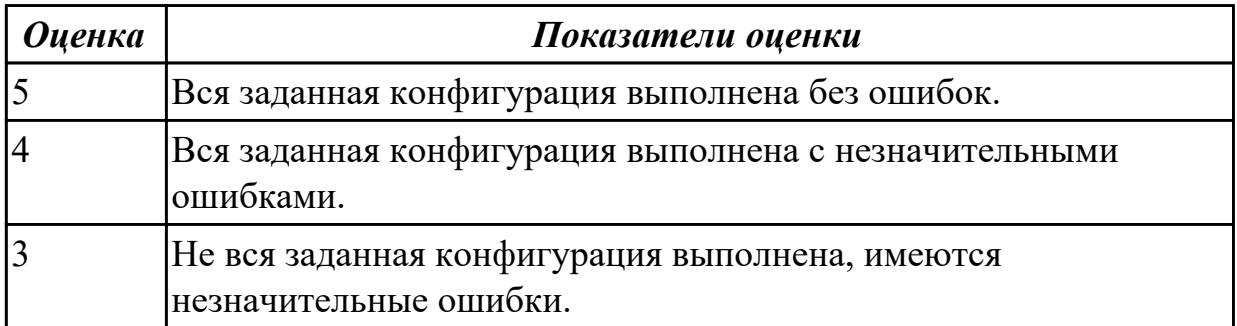

### **Дидактическая единица для контроля:**

2.2 Выполнять конфигурирование аппаратных устройств

## **Задание №1 (из текущего контроля)**

Сконфигурировать Bios Setup Utility в соответствии с поставленными задачами:

- 1. Повысить частоту процессора до 3990 МГц любым способом;
- 2. Отключить встроенный в материнскую плату аудиоконтроллер;
- 3. Отключить работу USB устройств;
- 4. Активировать пробуждение по нажатию на клавишу power на клавиатуре;
- 5. Задать пароль пользователя 12345.

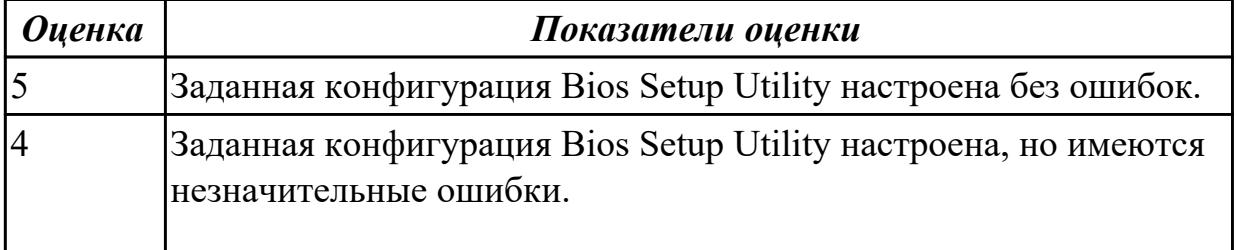

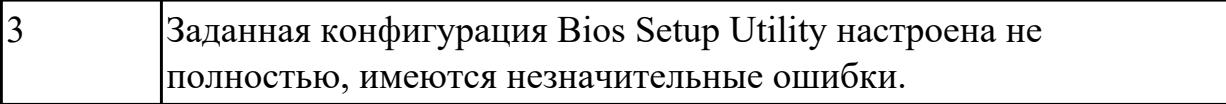

Сконфигурировать Bios Setup Utility в соответствии с поставленными задачами:

1. Установить дату компьютера в положение: 10 октября 2005г.;

2. Уменьшить частоту процессора до 1596 МГц при этом частота системной шины должна остаться неизменной;

3. Отключить использование USB портов;

4. Задать автоматический режим регулирование скорости вращения процессорного вентилятора таким образом, чтобы вентилятор работал в самом тихом по уровню шума режиме;

5. Поставить пароль администратора 123.

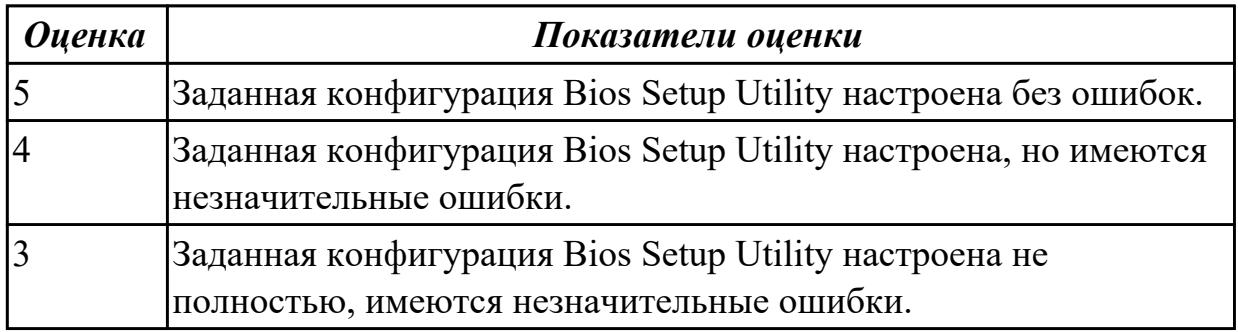

#### **Дидактическая единица для контроля:**

2.3 Управлять учетными записями, настраивать параметры рабочей среды пользователей

#### **Задание №1 (из текущего контроля)**

1 Выполнить очистку диска утилитой cleanmgr 2. создание задания резервного копирования реестра операционной системы Windows.

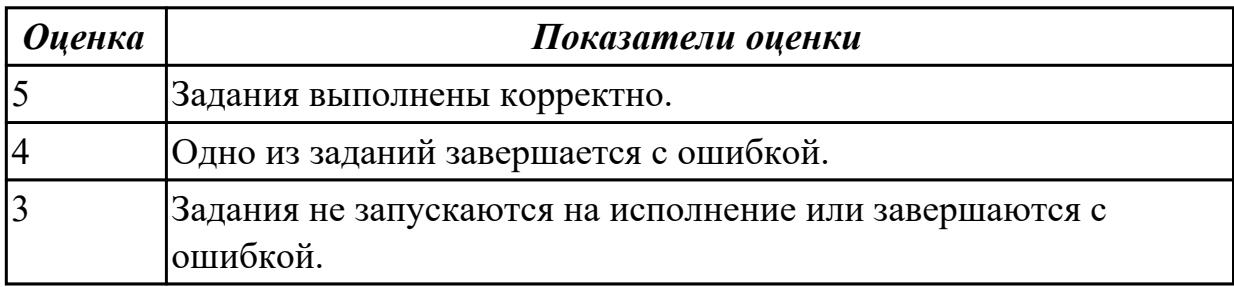

### **Задание №2**

1. Создать пользователей через: окно учетных пользователей, CMD, usrmgmr.msc

2. Выполнить настройку пользователя, чтобы при входе потребовало смену пароля

- 3. Установить ограничение на сложность пароля.
- 4. Изменить максимальное время действия пароля на 14 дней.
- 5. Повысить пользователя до администратора с помощью CMD.

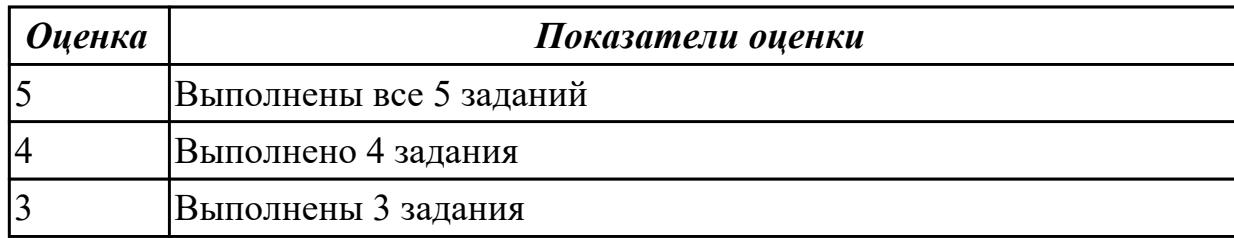

#### **Дидактическая единица для контроля:**

2.4 Управлять дисками и файловыми системами, настраивать сетевые параметры, управлять разделением ресурсов в локальной сети

#### **Задание №1 (из текущего контроля)**

Создать сжатый образ файловой системы. Использовать средства GNU/Linux (dd и tar).

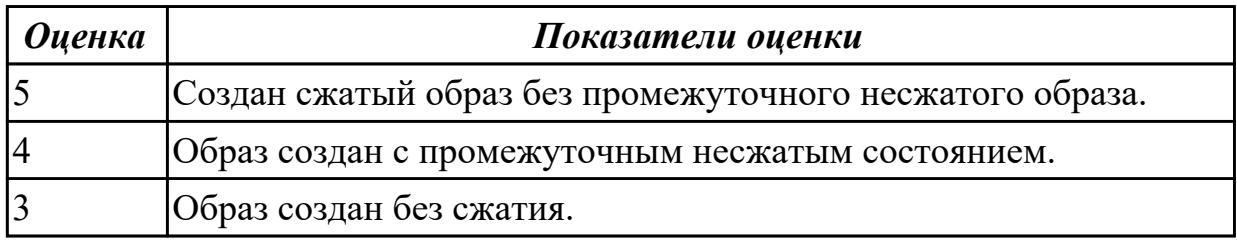

#### **Задание №2**

Дано 2 накопителя. Условно HDD на 1 ТБ и SSD на 128 GB. Необходимо установить на SSD операционную систему Windows и после разметить неразмеченную область HDD с помощью diskmgmt.msc на 2 диска:

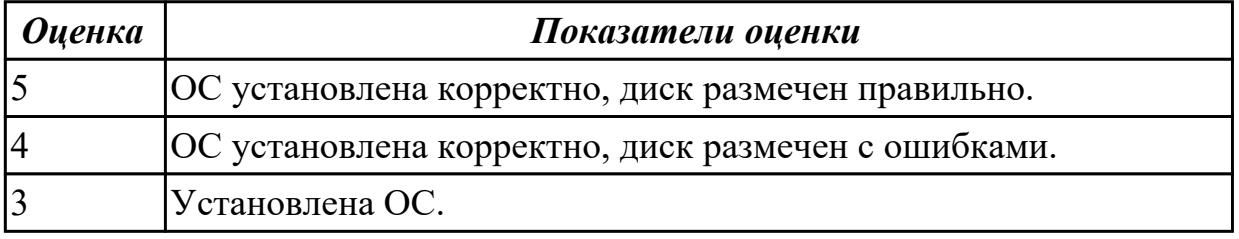

#### **Дидактическая единица для контроля:**

2.5 настраивать сетевые параметры, управлять разделением ресурсов в локальной сети

#### **Задание №1 (из текущего контроля)**

Установить и настроить WEB и FTP сервер на базе Linux.

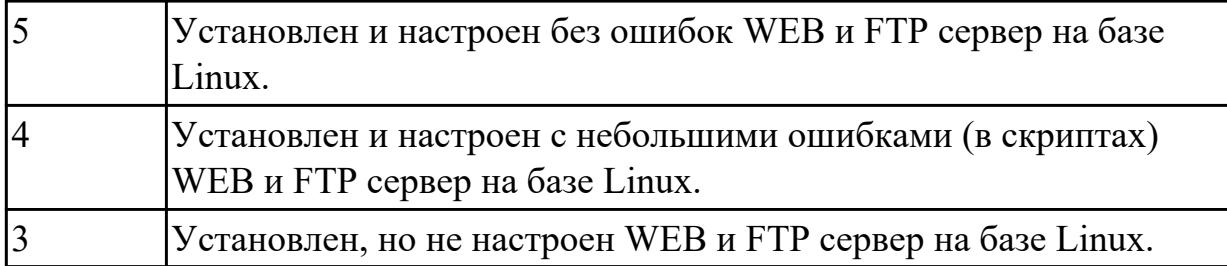

#### **Дидактическая единица для контроля:**

2.6 выполнять тестирование и отладку операционный системы с помощью различный программ и утилит

# **Задание №1 (из текущего контроля)**

Работа выполняется на виртуальной машине с образом поврежденной файловой системы.

- 1. Восстановить файловую систему после повреждения утилитой ScanDisk;
- 2. Найти восстановленные файлы;
- 3. Скопировать файлы на диск;
- 4. Форматировать;
- 5. Восстановить файлы с помощью утилиты Rsaver.

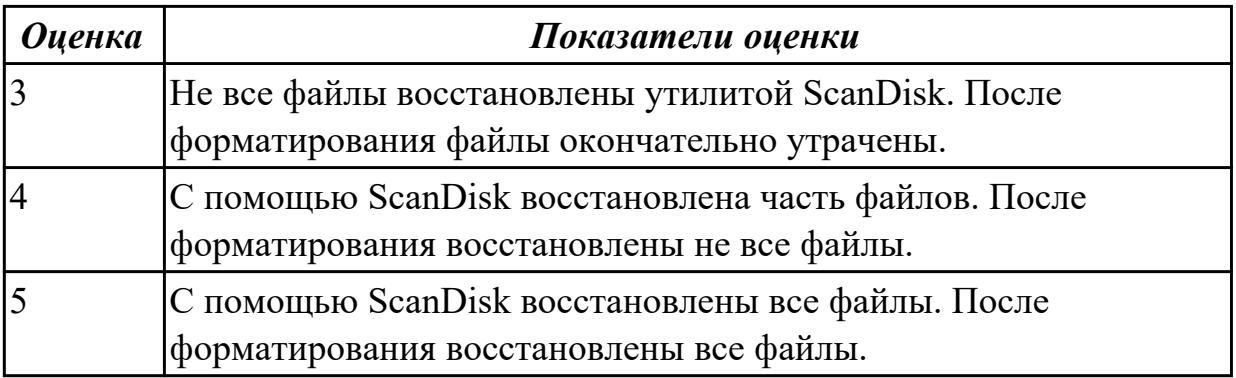

#### **Дидактическая единица для контроля:**

2.7 диагностировать и восстанавливать ОС семейства Windows при сбоях и отказов **Задание №1 (из текущего контроля)**

Дано 2 диска: на первом файловая система доступна, но повреждена, доступны не все файлы; на втором, после незавершенного форматирования, файловая система недоступна. Выбрать инструмент восстановления для каждого диска (R.saver или chkdsk) и восстановить файлы.

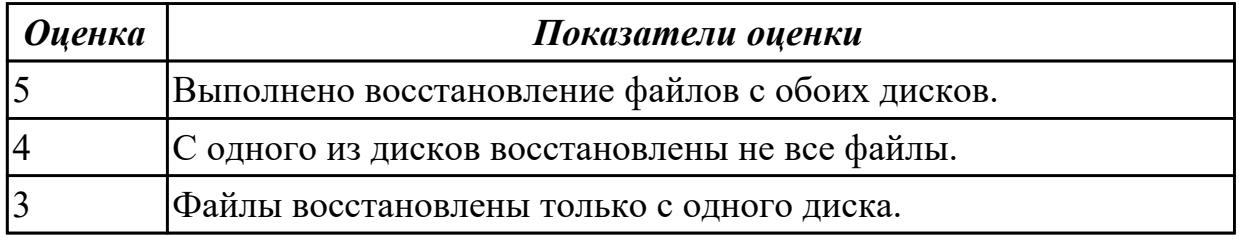